# **websocket-client**

*Release 0.59.0*

**liris**

**May 05, 2021**

## **INTRODUCTION:**

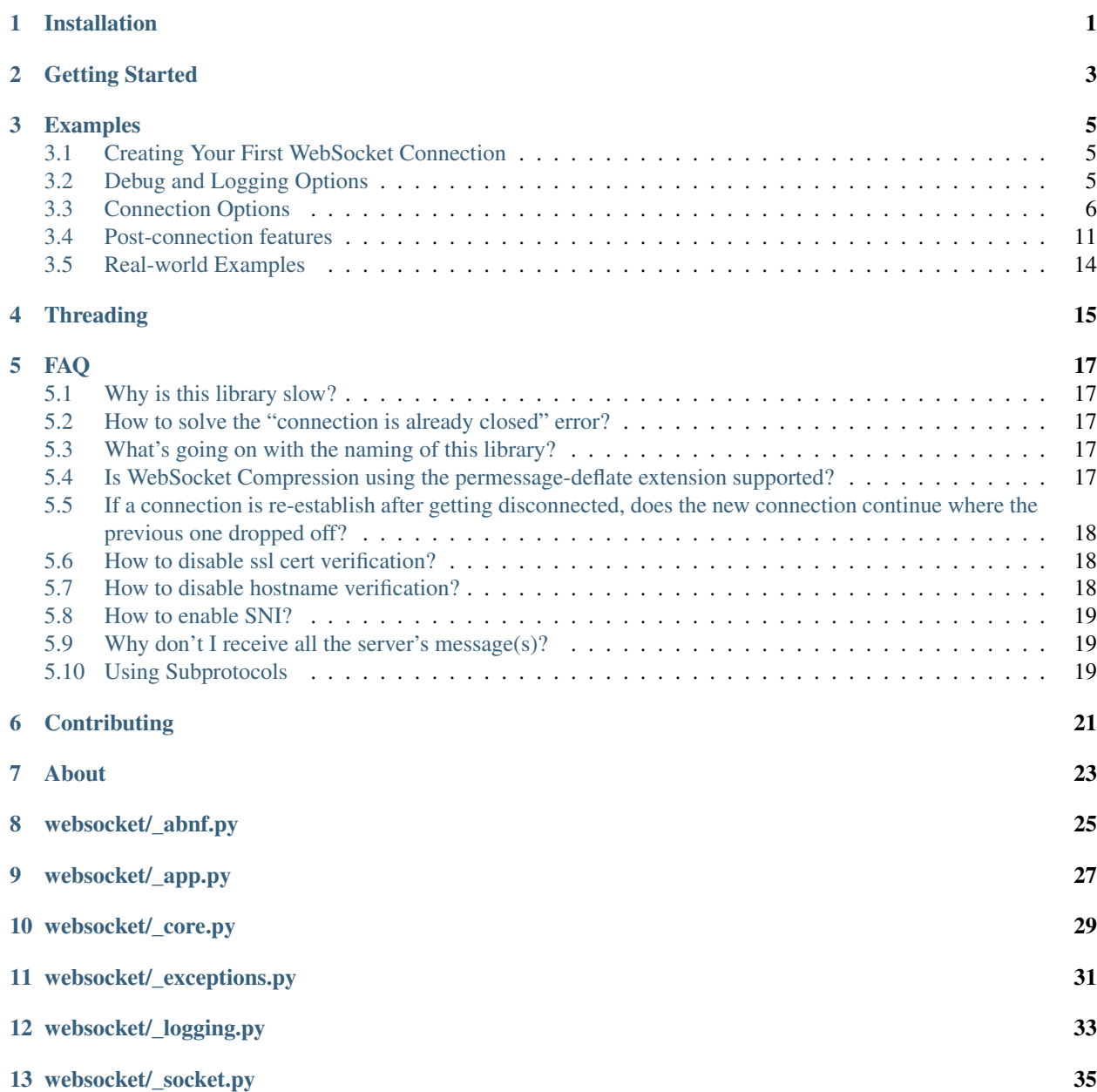

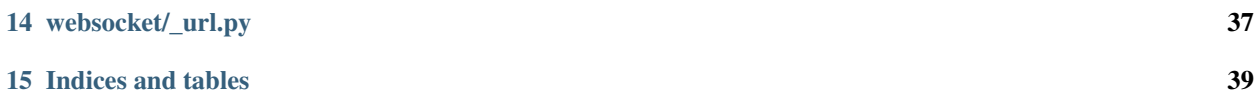

## **ONE**

## **INSTALLATION**

### <span id="page-4-0"></span>First, install the following dependencies:

- six
- backports.ssl\_match\_hostname (only for Python 2.x)

To install the Python 2 dependencies, use: pip install six backports.ssl\_match\_hostname

To install the Python 3 dependencies, use: pip install six

You can use either python setup.py install or pip install websocket-client to install this library.

## **GETTING STARTED**

<span id="page-6-0"></span>The quickest way to get started with this library is to use the wsdump.py script, found in the [bin/](https://github.com/websocket-client/websocket-client/tree/master/bin) directory. For an easy example, run the following:

python wsdump.py ws://echo.websocket.org/ -t "hello world"

The above command will provide you with an interactive terminal to communicate with the echo.websocket.org server. This server will echo back any message you send it. You can test this WebSocket connection in your browser, without this library, by visiting the URL [https://websocket.org/echo.html.](https://websocket.org/echo.html)

The wsdump.py script has many additional options too, so it's a great way to try using this library without writing any custom code. The output of python wsdump.py  $-h$  is seen below, showing the additional options available.

```
python wsdump.py -h
usage: wsdump.py [-h] [-p PROXY] [-v [VERBOSE]] [-n] [-r]
                [-s [SUBPROTOCOLS [SUBPROTOCOLS ...]]] [-o ORIGIN]
                [--eof-wait EOF_WAIT] [-t TEXT] [--timings]
                [--headers HEADERS]
                ws_url
WebSocket Simple Dump Tool
positional arguments:
 ws_url websocket url. ex. ws://echo.websocket.org/
optional arguments:
 -h, --help show this help message and exit
  -p PROXY, --proxy PROXY
                      proxy url. ex. http://127.0.0.1:8080
  -v [VERBOSE], --verbose [VERBOSE]
                      set verbose mode. If set to 1, show opcode. If set to
                      2, enable to trace websocket module
 -n, --nocert  Ignore invalid SSL cert
 -r, -raw raw output
  -s [SUBPROTOCOLS [SUBPROTOCOLS ...]], --subprotocols [SUBPROTOCOLS [SUBPROTOCOLS ...
\rightarrow]]
                      Set subprotocols
  -o ORIGIN, --origin ORIGIN
                      Set origin
  --eof-wait EOF_WAIT wait time(second) after 'EOF' received.
  -t TEXT, --text TEXT Send initial text
  --timings Print timings in seconds
  --headers HEADERS Set custom headers. Use ', ' as separator
```
**THREE**

### **EXAMPLES**

### <span id="page-8-1"></span><span id="page-8-0"></span>**3.1 Creating Your First WebSocket Connection**

If you want to connect to a websocket without writing any code yourself, you can try out the *[Getting Started](#page-6-0)* wsdump.py script and the [examples/](https://github.com/websocket-client/websocket-client/tree/master/examples) directory files.

You can create your first custom connection with this library using one of the simple examples below. Note that the first WebSocket example is best for a short-lived connection, while the WebSocketApp example is best for a long-lived connection.

### WebSocket example

```
import websocket
```

```
ws = websocket.WebSocket()
ws.connect("ws://echo.websocket.org")
ws.send("Hello, Server")
print(ws.recv())
ws.close()
```
### WebSocketApp example

```
import websocket
def on_message(wsapp, message):
   print(message)
wsapp = websocket.WebSocketApp("wss://stream.meetup.com/2/rsvps", on_message=on_
˓→message)
wsapp.run_forever()
```
## <span id="page-8-2"></span>**3.2 Debug and Logging Options**

When you're first writing your code, you will want to make sure everything is working as you planned. The easiest way to view the verbose connection information is the use websocket.enableTrace(True). For example, the following example shows how you can verify that the proper Origin header is set.

```
import websocket
```

```
websocket.enableTrace(True)
ws = websocket.WebSocket()
```
(continues on next page)

(continued from previous page)

```
ws.connect("ws://echo.websocket.org", origin="testing_websockets.com")
ws.send("Hello, Server")
print(ws.recv())
ws.close()
```
The output you will see will look something like this:

```
--- request header ---
GET / HTTP/1.1
Upgrade: websocket
     Host: echo.websocket.org
     Origin: testing123.com
     Sec-WebSocket-Key: k9kFAUWNAMmf5OEMfTlOEA==
     Sec-WebSocket-Version: 13
     Connection: Upgrade
       -----------------------
      --- response header ---
     HTTP/1.1 101 Web Socket Protocol Handshake
     Access-Control-Allow-Credentials: true
     Access-Control-Allow-Headers: content-type
     Access-Control-Allow-Headers: authorization
     Access-Control-Allow-Headers: x-websocket-extensions
     Access-Control-Allow-Headers: x-websocket-version
     Access-Control-Allow-Headers: x-websocket-protocol
     Access-Control-Allow-Origin: testing123.com
     Connection: Upgrade
     Date: Sat, 06 Feb 2021 12:34:56 GMT
      Sec-WebSocket-Accept: 4hNxSu7OllvQZJ43LGpQTuR8+QA=
      Server: Kaazing Gateway
      Upgrade: websocket
      -----------------------
      send: b'\x81\x8dS\xfb\xc3a\x1b\x9e\xaf\r<\xd7\xe326\x89\xb5\x04!'
      Hello, Server
      send: b'\x88\x82 \xc3\x85E#+'
```
## <span id="page-9-0"></span>**3.3 Connection Options**

After you can establish a basic WebSocket connection, customizing your connection using specific options is the next step. Fortunately, this library provides many options you can configure, such as:

- "Host" header value
- "Cookie" header value
- "Origin" header value
- WebSocket subprotocols
- Custom headers
- SSL or hostname verification
- Timeout value

For a more detailed list of the options available for the different connection methods, check out the source code comments for each:

- [WebSocket\(\).connect\(\) option docs](https://websocket-client.readthedocs.io/en/latest/core.html#websocket._core.WebSocket.connect)
	- Related: [WebSocket.create\\_connection\(\) option docs](https://websocket-client.readthedocs.io/en/latest/core.html#websocket._core.create_connection)
- [WebSocketApp\(\) option docs](https://websocket-client.readthedocs.io/en/latest/app.html#websocket._app.WebSocketApp.__init__)
	- Related: [WebSocketApp.run\\_forever docs](https://websocket-client.readthedocs.io/en/latest/app.html#websocket._app.WebSocketApp.run_forever)

### **3.3.1 Setting Common Header Values**

To modify the Host, Origin, Cookie, or Sec-WebSocket-Protocol header values of the WebSocket handshake request, pass the host, origin, cookie, or subprotocols options to your WebSocket connection. The first two examples show the Host, Origin, and Cookies headers being set, while the Sec-WebSocket-Protocol header is set separately in the following example. For debugging, remember that it is helpful to enable *[Debug and Logging](#page-8-2) [Options](#page-8-2)*.

#### WebSocket common headers example

```
import websocket
ws = websocket.WebSocket()
ws.connect("ws://echo.websocket.org", cookie="chocolate",
  origin="testing_websockets.com", host="echo.websocket.org/websocket-client-test")
```
### WebSocketApp common headers example

```
import websocket
def on_message(wsapp, message):
   print(message)
wsapp = websocket.WebSocketApp("wss://stream.meetup.com/2/rsvps",
 cookie="chocolate", on_message=on_message)
wsapp.run_forever(origin="testing_websockets.com", host="127.0.0.1")
```
#### WebSocket subprotocols example

#### **import websocket**

```
ws = websocket.WebSocket()
ws.connect("wss://ws.kraken.com", subprotocols=["testproto"])
```
#### WebSocketApp subprotocols example

### **import websocket**

```
def on_message(wsapp, message):
   print(message)
wsapp = websocket.WebSocketApp("wss://ws.kraken.com",
 subprotocols=["testproto"], on_message=on_message)
wsapp.run_forever()
```
### **3.3.2 Suppress Origin Header**

There is a special suppress\_origin option that can be used to remove the Origin header from connection handshake requests. The below examples illustrate how this can be used. For debugging, remember that it is helpful to enable *[Debug and Logging Options](#page-8-2)*.

#### WebSocket suppress origin example

```
import websocket
ws = websocket.WebSocket()
ws.connect("ws://echo.websocket.org", suppress_origin=True)
```
#### WebSocketApp suppress origin example

```
import websocket
def on_message(wsapp, message):
   print(message)
wsapp = websocket.WebSocketApp("wss://stream.meetup.com/2/rsvps",
  on_message=on_message)
wsapp.run_forever(suppress_origin=True)
```
### **3.3.3 Setting Custom Header Values**

Setting custom header values, other than Host, Origin, Cookie, or Sec-WebSocket-Protocol (which are addressed above), in the WebSocket handshake request is similar to setting common header values. Use the header option to provide custom header values in a list or dict. For debugging, remember that it is helpful to enable *[Debug](#page-8-2) [and Logging Options](#page-8-2)*.

#### WebSocket custom headers example

```
import websocket
ws = websocket.WebSocket()
ws.connect("ws://echo.websocket.org",
  header={"CustomHeader1":"123", "NewHeader2":"Test"})
```
WebSocketApp custom headers example

```
import websocket
def on_message(wsapp, message):
   print(message)
wsapp = websocket.WebSocketApp("wss://stream.meetup.com/2/rsvps",
 header={"CustomHeader1":"123", "NewHeader2":"Test"}, on_message=on_message)
wsapp.run_forever()
```
### **3.3.4 Disabling SSL or Hostname Verification**

See the relevant *[FAQ](#page-20-0)* page for instructions.

### **3.3.5 Using a Custom Class**

You can also write your own class for the connection, if you want to handle the nitty-gritty connection details yourself.

```
import socket
from websocket import create_connection, WebSocket
class MyWebSocket(WebSocket):
  def recv_frame(self):
      frame = super().recv_frame()
      print('yay! I got this frame: ', frame)
      return frame
ws = create_connection("ws://echo.websocket.org/",
                      sockopt=((socket.IPPROTO_TCP, socket.TCP_NODELAY, 1),), class_
˓→=MyWebSocket)
```
### **3.3.6 Setting Timeout Value**

The \_socket.py file contains the functions setdefaulttimeout() and getdefaulttimeout(). These two functions set the global \_default\_timeout value, which sets the socket timeout value (in seconds). These two functions should not be confused with the similarly named settimeout() and gettimeout() functions found in the \_core.py file. With WebSocketApp, the run\_forever() function gets assigned the timeout [from getde](https://github.com/websocket-client/websocket-client/blob/29c15714ac9f5272e1adefc9c99b83420b409f63/websocket/_app.py#L248)[faulttimeout\(\).](https://github.com/websocket-client/websocket-client/blob/29c15714ac9f5272e1adefc9c99b83420b409f63/websocket/_app.py#L248) When the timeout value is reached, the exception WebSocketTimeoutException is triggered by the socket.py send() and  $\text{recv}($ ) functions. Additional timeout values can be found in other locations in this library, including the close() function of the WebSocket class and the create\_connection() function of the WebSocket class.

The WebSocket timeout example below shows how an exception is triggered after no response is received from the server after 5 seconds.

#### WebSocket timeout example

#### **import websocket**

```
ws = websocket.WebSocket()
ws.connect("ws://echo.websocket.org", timeout=5)
#ws.send("Hello, Server") # Commented out to trigger WebSocketTimeoutException
print(ws.recv())
# Program should end with a WebSocketTimeoutException
```
The WebSocketApp timeout example works a bit differently than the WebSocket example. Because WebSocketApp handles long-lived connections, it does not timeout after a certain amount of time without receiving a message. Instead, a timeout is triggered if no connection response is received from the server after the timeout interval (5 seconds in the example below).

### WebSocketApp timeout example

```
import websocket
def on_error(wsapp, err):
  print("Got a an error: ", err)
```
(continues on next page)

(continued from previous page)

```
websocket.setdefaulttimeout(5)
wsapp = websocket.WebSocketApp("ws://nexus-websocket-a.intercom.io",
 on_error=on_error)
wsapp.run_forever()
# Program should print a "timed out" error message
```
### **3.3.7 Connecting through a proxy**

The example below show how to connect through a HTTP or SOCKS proxy. This library does support authentication to a proxy using the http\_proxy\_auth parameter, which should be a tuple of the username and password. Be aware that the current implementation of websocket-client uses the "CONNECT" method, and the proxy server must allow the "CONNECT" method. For example, the squid proxy only allows the "CONNECT" method [on HTTPS ports](https://wiki.squid-cache.org/Features/HTTPS#CONNECT_tunnel) by default. You may encounter problems if using SSL/TLS with your proxy.

### WebSocket HTTP proxy example

```
import websocket
```

```
ws = websocket.WebSocket()
ws.connect("ws://echo.websocket.org",
 http_proxy_host="127.0.0.1", http_proxy_port="8080", proxy_type="http")
ws.send("Hello, Server")
print(ws.recv())
ws.close()
```
### WebSocket SOCKS4 (or SOCKS5) proxy example

#### **import websocket**

```
ws = websocket.WebSocket()
ws.connect("ws://echo.websocket.org",
 http_proxy_host="127.0.0.1", http_proxy_port="8080", proxy_type="socks4")
ws.send("Hello, Server")
print(ws.recv())
ws.close()
```
### WebSocketApp proxy example

*Work in progress - coming soon*

### **3.3.8 Using Unix Domain Sockets**

You can also connect to a WebSocket server hosted on a unix domain socket. Just use the socket option when creating your connection.

```
import socket
from websocket import create_connection
my_socket = socket.socket(socket.AF_UNIX, socket.SOCK_STREAM)
my_socket.connect("/path/to/my/unix.socket")
ws = create\_connection("ws://localhost/~, # Dummy URLsocket = my_socket,
                        sockopt=((socket.SOL_SOCKET, socket.SO_KEEPALIVE, 1),))
```
### <span id="page-14-0"></span>**3.4 Post-connection features**

You can see a summary of this library's supported WebSocket features by either running the autobahn test suite against this client, or by reviewing a recently run autobahn report, available as a .html file in the /compliance directory.

### **3.4.1 Ping/Pong Usage**

The WebSocket specification defines [ping](https://tools.ietf.org/html/rfc6455#section-5.5.2) and [pong](https://tools.ietf.org/html/rfc6455#section-5.5.3) message opcodes as part of the protocol. These can serve as a way to keep a long-lived connection active even if data is not being transmitted. However, if a blocking event is happening, there may be some issues with ping/pong. The below examples demonstrate how ping and pong can be sent by this library. You can get additional debugging information by using [Wireshark](https://www.wireshark.org/) to view the ping and pong messages being sent. In order for Wireshark to identify the WebSocket protocol properly, it should observe the initial HTTP handshake and the HTTP 101 response in cleartext (without encryption) - otherwise the WebSocket messages may be categorized as TCP or TLS messages. For debugging, remember that it is helpful to enable *[Debug and Logging Options](#page-8-2)*.

### WebSocket ping/pong example

This example is best for a quick test where you want to check the effect of a ping, or where situations where you want to customize when the ping is sent. This type of connection does not automatically respond to a "ping" with a "pong".

```
import websocket
websocket.enableTrace(True)
ws = websocket.WebSocket()
ws.connect("ws://echo.websocket.org")
ws.ping()
ws.ping("This is an optional ping payload")
ws.pong()
ws.close()
```
### WebSocketApp ping/pong example

This example, and run\_forever() in general, is better for long-lived connections. If a server needs a regular ping to keep the connection alive, this is probably the option you will want to use. The run\_forever() function will automatically send a "pong" when it receives a "ping", per the specification.

```
import websocket
def on_message(wsapp, message):
   print(message)
def on_ping(wsapp, message):
   print("Got a ping!")
def on_pong(wsapp, message):
   print("Got a pong! No need to respond")
wsapp = websocket.WebSocketApp("wss://stream.meetup.com/2/rsvps",
 on_message=on_message, on_ping=on_ping, on_pong=on_pong)
wsapp.run_forever(ping_interval=60, ping_timeout=10, ping_payload="This is an_
˓→optional ping payload")
```
### **3.4.2 Connection Close Status Codes**

RFC6455 defines [various status codes](https://tools.ietf.org/html/rfc6455#section-7.4) that can be used to identify the reason for a close frame ending a connection. These codes are defined in the websocket/\_abnf.py file. To view the code used to close a connection, you can *[enable](#page-8-2) [logging](#page-8-2)* to view the status code information. You can also specify your own status code in the .close() function, as seen in the examples below. Specifying a custom status code is necessary when using the custom status code values between 3000-4999.

#### WebSocket close() status code example

```
import websocket
websocket.enableTrace(True)
ws = websocket.WebSocket()
ws.connect("ws://echo.websocket.org")
ws.send("Hello, Server")
print(ws.recv())
ws.close(websocket.STATUS_PROTOCOL_ERROR)
# Alternatively, use ws.close(status=1002)
```
WebSocketApp close() status code example

### **import websocket**

```
websocket.enableTrace(True)
def on_message(wsapp, message):
   print(message)
   wsapp.close(status=websocket.STATUS_PROTOCOL_ERROR)
    # Alternatively, use wsapp.close(status=1002)
wsapp = websocket.WebSocketApp("wss://stream.meetup.com/2/rsvps", on_message=on_
˓→message)
wsapp.run_forever(skip_utf8_validation=True)
```
### **3.4.3 Customizing frame mask**

WebSocket frames use masking with a random value to add entropy. The masking value in websocket-client is normally set using os.urandom in the websocket/\_abnf.py file. However, this value can be customized as you wish. One use case, outlined in [issue #473,](https://github.com/websocket-client/websocket-client/issues/473) is to set the masking key to a null value to make it easier to decode the messages being sent and received. This is effectively the same as "removing" the mask, though the mask cannot be fully "removed" because it is a part of the WebSocket frame. Tools such as Wireshark can automatically remove masking from payloads to decode the payload message, but it may be easier to skip the demasking step in your custom project.

WebSocket custom masking key code example

```
import websocket
def zero_mask_key(_):
    return "\x00\x00\x00\x00"
websocket.enableTrace(True)
ws = websocket.WebSocket()
ws.set_mask_key(zero_mask_key)
```
(continues on next page)

(continued from previous page)

```
ws.connect("ws://echo.websocket.org")
ws.send("Hello, Server")
print(ws.recv())
ws.close()
```
WebSocketApp custom masking key code example

```
import websocket
def zero_mask_key(_):
   return "\x00\x00\x00\x00"
websocket.enableTrace(True)
def on_message(wsapp, message):
   print(message)
wsapp = websocket.WebSocketApp("wss://stream.meetup.com/2/rsvps", on_message=on_
˓→message, get_mask_key=zero_mask_key)
wsapp.run_forever()
```
### **3.4.4 Customizing opcode**

WebSocket frames contain an opcode, which defines whether the frame contains text data, binary data, or is a special frame. The different opcode values are defined in [RFC6455 section 11.8.](https://tools.ietf.org/html/rfc6455#section-11.8) Although the text opcode, 0x01, is the most commonly used value, the websocket-client library makes it possible to customize which opcode is used.

WebSocket custom opcode code example

```
import websocket
websocket.enableTrace(True)
ws = websocket.WebSocket()
ws.connect("ws://echo.websocket.org")
ws.send("Hello, Server", websocket.ABNF.OPCODE_TEXT)
print(ws.recv())
ws.send("This is a ping", websocket.ABNF.OPCODE_PING)
ws.close()
```
#### WebSocketApp custom opcode code example

The WebSocketApp class contains different functions to handle different message opcodes. For instance, on\_close, on\_ping, on\_pong, on\_cont\_message. One drawback of the current implementation (as of May 2021) is the lack of binary support for WebSocketApp, as noted by [issue #351.](https://github.com/websocket-client/websocket-client/issues/351)

*Work in progress - coming soon*

## <span id="page-17-0"></span>**3.5 Real-world Examples**

Other projects that depend on websocket-client may be able to illustrate more complex use cases for this library. A list of 600+ dependent projects is found [on libraries.io,](https://libraries.io/pypi/websocket-client/dependents) and a few of the projects using websocket-client are listed below:

- <https://github.com/docker/compose>
- <https://github.com/apache/airflow>
- <https://github.com/docker/docker-py>
- <https://github.com/scrapinghub/slackbot>
- <https://github.com/slackapi/python-slack-sdk>
- <https://github.com/wee-slack/wee-slack>
- <https://github.com/aluzzardi/wssh/>
- <https://github.com/llimllib/limbo>
- <https://github.com/miguelgrinberg/python-socketio>
- <https://github.com/invisibleroads/socketIO-client>
- <https://github.com/s4w3d0ff/python-poloniex>
- <https://github.com/Ape/samsungctl>
- <https://github.com/xchwarze/samsung-tv-ws-api>
- <https://github.com/andresriancho/websocket-fuzzer>

## **THREADING**

<span id="page-18-0"></span>*Warning:* The thread management documentation for this project is somewhat lacking. If asynchronous threading is a critical part of you project, you may want to investigate a more robust solution.

Multithreading in the websocket-client library is handled using the threading module. You can see import threading in some of this project's code. The [echoapp\\_client.py example.](https://github.com/websocket-client/websocket-client/blob/master/examples/echoapp_client.py) is a good illustration of how threading can be used in the websocket-client library. Issue [#496](https://github.com/websocket-client/websocket-client/issues/496) indicates that websocket-client is not compatible with asyncio. However, some simple use cases, such as asyncronously receiving data, may be a convenient place to use asyncio. The following code snippet shows how asyncronous listening might be implemented.

```
async def mylisten(ws):
    result = await asyncio.get_event_loop().run_in_executor(None, ws.recv)
    return result
```
The enable\_multithread variable is also a factor when handling multiple threads. When using WebSocketApp, enable\_multithread is only set [when ping\\_interval is set.](https://github.com/websocket-client/websocket-client/blob/7466b961f68bda3c17d2aa4701fd145abf3474ed/websocket/_app.py#L290) When WebSocketApp is not used, enable\_multithread can be set to a user-specified value, and this value will [determine the thread locking.](https://github.com/websocket-client/websocket-client/blob/7466b961f68bda3c17d2aa4701fd145abf3474ed/websocket/_core.py#L103)

Further investigation into using the threading module is seen in issue [#612](https://github.com/websocket-client/websocket-client/issues/612) which illustrates on situation where using the threading module can impact the observed behavior of this library. The first code example below does not trigger the on\_close() function, but the second code example does trigger the on\_close() function. The highlighted rows show the lines added exclusively in the second example. This threading approach is identical to the [echoapp\\_client.py](https://github.com/websocket-client/websocket-client/blob/master/examples/echoapp_client.py) [example.](https://github.com/websocket-client/websocket-client/blob/master/examples/echoapp_client.py) However, further testing found that some WebSocket servers, such as ws://echo.websocket.org, do not trigger the on\_close() function.

### NOT working on close() example, without threading

```
import websocket
websocket.enableTrace(True)
def on_open(ws):
   ws.send("hi")
def on_message(ws, message):
   print(message)
    ws.close()
    print("Message received...")
def on_close(ws):
    print(">>>>>>CLOSED")
wsapp = websocket.WebSocketApp("wss://api.bitfinex.com/ws/1", on_open=on_open, on_
˓→message=on_message, on_close=on_close)
wsapp.run_forever()
```
Working on\_close() example, with threading

```
import websocket
import threading
websocket.enableTrace(True)
def on_open(ws):
   ws.send("hi")
def on_message(ws, message):
   def run(*args):
       print(message)
       ws.close()
        print("Message received...")
   threading.Thread(target=run).start()
def on_close(ws):
   print(">>>>>>CLOSED")
wsapp = websocket.WebSocketApp("wss://api.bitfinex.com/ws/1", on_open=on_open, on_
˓→message=on_message, on_close=on_close)
wsapp.run_forever()
```
TODO: Add an example of using ws.recv() in a non-blocking manner, as asked in [issue #416](https://github.com/websocket-client/websocket-client/issues/416)

In part because threading is hard, but also because this project has (until recently) lacked any threading documentation, there are many issues on this topic, including:

- [#562](https://github.com/websocket-client/websocket-client/issues/562)
- [#580](https://github.com/websocket-client/websocket-client/issues/580)
- [#591](https://github.com/websocket-client/websocket-client/issues/591)

### **FAQ**

## <span id="page-20-1"></span><span id="page-20-0"></span>**5.1 Why is this library slow?**

The send and validate\_utf8 methods are very slow in pure Python. You can disable UTF8 validation in this library (and receive a performance enhancement) with the skip\_utf8\_validation parameter. If you want to get better performance, please install both numpy and wsaccel, and import them into your project files - these external libraries will automatically be used when available. Note that wsaccel can sometimes cause other issues.

## <span id="page-20-2"></span>**5.2 How to solve the "connection is already closed" error?**

The WebSocketConnectionClosedException, which returns the message "Connection is already closed.", occurs when a WebSocket function such as send() or recv() is called but the WebSocket connection is already closed. One way to handle exceptions in Python is by using [a try/except](https://docs.python.org/3/tutorial/errors.html#handling-exceptions) statement, which allows you to control what your program does if the WebSocket connection is closed when you try to use it. In order to properly carry out further functions with your WebSocket connection after the connection has closed, you will need to reconnect the WebSocket, using connect() or create\_connection() (from the \_core.py file). The WebSocketApp run\_forever() function automatically tries to reconnect when the connection is lost.

## <span id="page-20-3"></span>**5.3 What's going on with the naming of this library?**

To install this library, you use pip3 install websocket-client, while import websocket imports this library, and PyPi lists the package as websocket\_client. Why is it so confusing? To see the original issue about the choice of import websocket, see [issue #60](https://github.com/websocket-client/websocket-client/issues/60) and to read about websocket-client vs. websocket client, see [issue #147](https://github.com/websocket-client/websocket-client/issues/147)

## <span id="page-20-4"></span>**5.4 Is WebSocket Compression using the permessage-deflate extension supported?**

No, [RFC 7692](https://tools.ietf.org/html/rfc7692) for WebSocket Compression is unfortunately not supported by the websocket-client library at this time. You can view the currently supported WebSocket features in the latest autobahn compliance HTML report, found under the [compliance folder.](https://github.com/websocket-client/websocket-client/tree/master/compliance) If you use the Sec-WebSocket-Extensions: permessage-deflate header with websocket-client, you will probably encounter errors, such as the ones described in [issue #314.](https://github.com/websocket-client/websocket-client/tree/master/compliance)

## <span id="page-21-0"></span>**5.5 If a connection is re-establish after getting disconnected, does the new connection continue where the previous one dropped off?**

The answer to this question depends on how the WebSocket server handles new connections. If the server keeps a list of recently dropped WebSocket connection sessions, then it may allow you to recontinue your WebSocket connection where you left off before disconnecting. However, this requires extra effort from the server and may create security issues. For these reasons it is rare to encounter such a WebSocket server. The server would need to identify each connecting client with authentication and keep track of which data was received using a method like TCP's SYN/ACK. That's a lot of overhead for a lightweight protocol! Both HTTP and WebSocket connections use TCP sockets, and when a new WebSocket connection is created, it uses a new TCP socket. Therefore, at the TCP layer, the default behavior is to give each WebSocket connection a separate TCP socket. This means the re-established connection after a disconnect is the same as a completely new connection. Another way to think about this is: what should the server do if you create two WebSocket connections from the same client to the same server? The easiest solution for the server is to treat each connection separately, unless the WebSocket uses an authentication method to identify individual clients connecting to the server.

## <span id="page-21-1"></span>**5.6 How to disable ssl cert verification?**

Set the sslopt to {"cert\_reqs": ssl.CERT\_NONE}. The same sslopt argument is provided for all examples seen below.

### WebSocketApp example

```
ws = websocket.WebSocketApp("wss://echo.websocket.org")
ws.run_forever(sslopt={"cert_reqs": ssl.CERT_NONE})
```
### create\_connection example

```
ws = websocket.create_connection("wss://echo.websocket.org",
 sslopt={"cert_reqs": ssl.CERT_NONE})
```
### WebSocket example

```
ws = websocket.WebSocket(sslopt={"cert_reqs": ssl.CERT_NONE})
ws.connect("wss://echo.websocket.org")
```
## <span id="page-21-2"></span>**5.7 How to disable hostname verification?**

Please set sslopt to {"check\_hostname": False}. (since v0.18.0)

WebSocketApp example

```
ws = websocket.WebSocketApp("wss://echo.websocket.org")
ws.run_forever(sslopt={"check_hostname": False})
```
### create\_connection example

```
ws = websocket.create_connection("wss://echo.websocket.org",
 sslopt={"check_hostname": False})
```
### WebSocket example

```
ws = websocket.WebSocket(sslopt={"check_hostname": False})
ws.connect("wss://echo.websocket.org")
```
## <span id="page-22-0"></span>**5.8 How to enable SNI?**

SNI support is available for Python 2.7.9+ and 3.2+. It will be enabled automatically whenever possible.

### <span id="page-22-1"></span>**5.9 Why don't I receive all the server's message(s)?**

Depending on how long your connection exists, it can help to ping the server to keep the connection alive. See [issue](https://github.com/websocket-client/websocket-client/issues/200) [#200](https://github.com/websocket-client/websocket-client/issues/200) for possible solutions.

## <span id="page-22-2"></span>**5.10 Using Subprotocols**

The WebSocket RFC [outlines the usage of subprotocols.](https://tools.ietf.org/html/rfc6455#section-1.9) The subprotocol can be specified as in the example below:

```
>>> ws = websocket.create_connection("ws://example.com/websocket",
 subprotocols=["binary", "base64"])
```
**SIX**

## **CONTRIBUTING**

<span id="page-24-0"></span>Contributions are welcome! See this project's [contributing guidelines](https://github.com/websocket-client/websocket-client/blob/master/CONTRIBUTING.md)

## **SEVEN**

## **ABOUT**

<span id="page-26-0"></span>The websocket-client project was started in 2011, but experienced a slowdown in development in 2019-2020. The original creator of this project was [liris](https://github.com/liris) and the current maintainer (as of 2021) is [engn33r.](https://github.com/engn33r) The project is in the process of being rejuvenated, so any edits or suggestions are appreciated. No typo is too small for a pull request! See the *[Contributing](#page-24-0)* page for more info.

**EIGHT**

**WEBSOCKET/\_ABNF.PY**

<span id="page-28-0"></span>The \_abnf.py file

**NINE**

**WEBSOCKET/\_APP.PY**

<span id="page-30-0"></span>The \_app.py file

**TEN**

**WEBSOCKET/\_CORE.PY**

<span id="page-32-0"></span>The \_core.py file

## **ELEVEN**

# **WEBSOCKET/\_EXCEPTIONS.PY**

<span id="page-34-0"></span>The \_exceptions.py file

## **TWELVE**

# **WEBSOCKET/\_LOGGING.PY**

<span id="page-36-0"></span>The \_logging.py file

## **THIRTEEN**

# **WEBSOCKET/\_SOCKET.PY**

<span id="page-38-0"></span>The \_socket.py file

## **FOURTEEN**

## **WEBSOCKET/\_URL.PY**

<span id="page-40-0"></span>The \_url.py file

## **FIFTEEN**

## **INDICES AND TABLES**

- <span id="page-42-0"></span>• genindex
- modindex